# **flexExport - Export von Abschlüssen**

Das Schnittstellenprogram flexExport dient zur Übertragung von Abschlussdaten, ENB sowie Auflandsaufenthalten in Fremdsysteme. Zum aktuellen Stand (2021/03) ist eine Übertragung in die HIS-Systeme SOS/POS sowie HISinOne möglich.

## **Funktionen**

Sämtliche Funktionen können nach Belieben an- oder ausgeschaltet werden. Die Reihenfolge des Ablaufs entspricht der Reihenfolge in der Anzeige von oben nach unten.

Falls eine entsprechende Protokollierung aktiviert ist, werden die Aktionen aller Funktionen in einer gemeinsamen Datei protokolliert. Dabei wird pro Lauf (pro Klicken auf "Start") eine neue Datei angelegt.

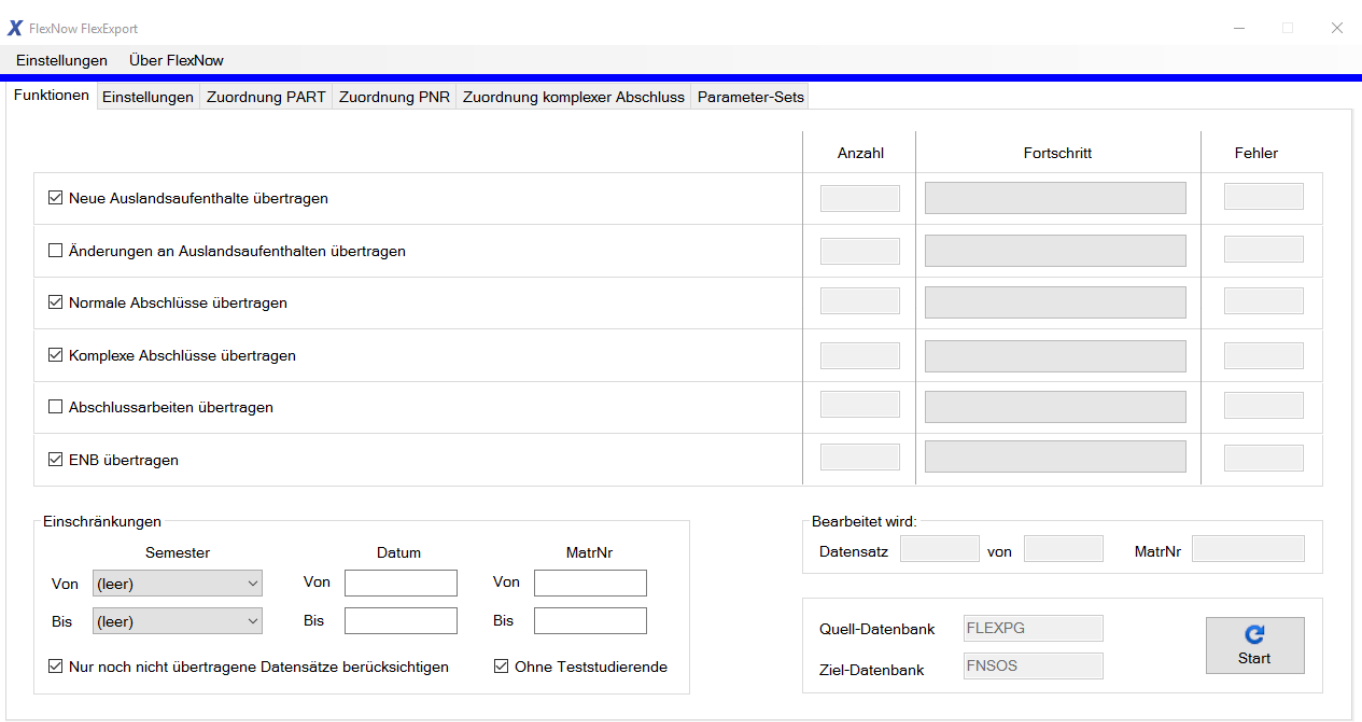

## **Neue Auslandsaufenthalte übertragen**

Die Funktion dient dazu, Auslandsaufenthalte von Studierenden, die in FlexNow erfasst wurden, zu übertragen. Ziel ist SOS die Tabelle stay\_abroad. Nach HISinOne erfolgt die Übertragung per StayAbroadService (createStayAbroad).

Berücksichtigt werden hierbei nur Aufenthalte, die

- a) flexnow-seitig erfasst wurden und
- b) noch nicht übertragen wurden.

Einschränkungsmöglichkeiten:

• MatrNr von und bis

Zu beachten ist hier die korrekte Zuordnung der Schlüssel der beiden Systeme. Auf Seite von FlexNow muss dazu das Feld apnr jeweils in den Tabellen ausland\_mobil sowie ausland\_typ mit den entsprechenden Fremdschlüsseln gepflegt sein.

## **Änderungen an Auslandsaufenthalten übertragen**

Mit Hilfe dieser Funktion werden Änderungen an Auslandsaufenthalten, die bereits einmal ins Fremdsystem übertragen wurden, dorthin übernommen. Ziel ist die Tabelle stay\_abroad.

Berücksichtigt werden hierbei nur Aufenthalte, die

- a) flexnow-seitig erfasst wurden, und
- b) bereits übertragen wurden
- c) nach der Übertragung in FlexNow verändert wurden.

Einschränkungsmöglichkeiten:

• MatrNr von und bis

#### Wirksame Optionen:

Auslandsaufenthalte übertragen, auch wenn sie aus dem Fremdsystem stammen

Zu beachten ist hier die korrekte Zuordnung der Schlüssel der beiden Systeme. Auf seiten von FlexNow muss dazu das Feld apnr jeweils in den Tabellen ausland\_mobil sowie ausland\_typ mit den entsprechenden SOS-Daten gepflegt sein.

## **Normale Abschlüsse übertragen**

Die Funktion dient zur Übertragung normaler Abschlüsse.

Dabei werden grundsätzlich nur Abschlüsse berücksichtigt, die

- a) keine Prognosezeugnisse darstellen und
- b) deren Zeugnistyp einer PNr zugeordnet wurde (→ Zuordnungen).

Die Schlüssel für den LAB-Satz sowie vert werden anhand der Tabelle studentfach (im Fall von mehrfach-STG studentfach\_stg) ermittelt. Anhand des Zeugnistyps werden außerdem PArt sowie PNr für den LAB-Satz bestimmt (nähere Infos unter → Zuordnungen).

Ist studentfach.kzfa bzw. studentfach stg.kzfa keine Information leer, wird auf die Information in studentfach "Dieser Studiengang ist ein Hauptfach." zurückgegriffen. Ist diese Option aktiviert, wird  $kzfa = "H"$  gesetzt, ansonsten auf  $"N"$ .

Mit Hilfe von STG, Abschl, KzFa, PVersion sowie PNr wird versucht, SOS-seitig eine POrd-Nr zu finden. Kann keine Nummer gefunden werden, so kann in der Regel der Datensatz nicht nach POS übertragen werden. Eine Ausnahme wird hierbei gemacht, wenn die Option "Datensätze trotz fehlender POrd-Nr übertragen" aktiviert ist.

Die Semesteranganbe (psem) für den LAB-Satz wird je nach Einstellung aus dem Zeugnisdatum oder

dem Übergabedatum ermittelt; falls hierbei kein Semester gefunden werden kann, wird das Zeugnissemester direkt übernomen. Für stgsem wird im Zeugnis gespeicherte Fachsemester verwendet.

Das Datum des LAB-Satzes (pdatum) wird direkt aus dem Zeugnisdatum übernommen. Beschdat wird je nach Einstellung aus dem Berechnungsdatum oder dem Übergabedatum gefüllt.

Die Note pnote wird anhand der Notentabelle umgewandelt in das passende Format für die Hochschulstatistik. Handelt es sich um eine aufsteigende Notentabelle, wird die Note außerdem im Feld ppunkte hinterlegt. Falls die Note leer ist, wird als fester Wert "800" eingetragen.

Das Feld panerk wird mit "J" gefüllt, falls der komplette Abschluss als Anerkennung eingefügt wurde, ansonsten mit "N".

Das Prüfungsamt wird (falls eingetragen) aus der Fakultät geholt, in der sich der Studiengang befindet.

Für den sogenannten "langen Datensatz" müssen weitere Daten zusätzlich zum LAB-Satz erzeugt werden. Hier werden zunächst ECTS-Punkte in der Tabelle accredited\_ects hinterlegt. Diese Daten müssen zuvor mit dem Abschluss in FlexNow berechnet worden sein. Zusätzlich wird die Gesamtzahl an ECTS in das Feld lab.bonus geschrieben.

Ggf. müssen Zuordnungen des LAB-Satzes zu Auslandsaufenthalten erfolgen. Dafür gilt natürlich, dass jeder zu verwendende Auslandsaufenthalt in SOS bekannt ist, und dass seine ID wiederum in FlexNow bekannt ist. Je nach Prozess der einzelnen Hochschule kann dies bedeutet dass:

- entweder Aufenthalte in SOS erfasst werden und per Schnittstelle nach FlexNow übertragen werden - oder Aufenthalte in FlexNow erfasst werden und per Schnittstelle nach SOS übertragen werden.

Für die Zuordnung zu einem Abschluss dürfen maximal drei Auslandsaufenthalte verwendet werden. Diese müssen ein Volumen zugeordnet bekommen haben. Gibt es mehr als drei Aufenthalte, so werden zunächst die mit der längsten Dauer in Monaten ausgewählt. Die Zuordnung wird in der Tabelle stay\_abroad\_lab vorgenommen. Dort gibt es pro Aufenthalt einen Eintrag.

Falls der zu übertragende Abschluss bereits vorher schon übertragen wurde, d.h. falls ein Update des LAB-Satzes erfolgen soll, müssen die Zuordnungen in der Tabelle stay\_abroad\_lab zunächst entfernt werden. Dies ist nötig, da sich inzwischen etwas an den Auslandsaufenthalten verändert haben könnte. Insbesondere eine veränderte Dauer könnte dazu führen, dass andere Aufenthalte ausgewählt werden müssen. D.h. die Aufenthalte werden hierbei gelöscht und neu eingefügt.

Wurden alle Daten geschrieben, kann optional noch ein Protokolleintrag in der Tabelle pro erfolgen.

#### Konstanten:

- pstatus =  $nBE''$
- pversuch  $= 1$
- $\bullet$  bearb = "FLEXNOW" bzw. "FLEXUPD"
- pvorb  $=$  "N"
- ptermin =  $,01$ "
- $\bullet$  bibkz = null
- $\bullet$  prfzif = null
- ppflicht =  $nPF''$
- zuwafa = " $N''$
- schwp =  $''$ ;
- $\bullet$  textkz =  $. N''$
- aendkz =  $\mathbb{R}^n$
- prueck  $= 0$
- porgnr  $= 0$

Einschränkungsmöglichkeiten:

- MatrNr von und bis
- Datum von und bis
- Semester von und bis
- Nur Abschlüsse ohne Kennzeichnung übertragen

#### Wirksame Optionen:

- Einträge in Tabelle pro erzeugen (POS-seitig)
- In Tabelle pro ist Status ein einzelner Buchstabe
- Update unabhängig vom Eintrag in bearb
- Datensätze trotz fehlender POrd-Nr übertragen
- Keine Anerkennungen übertragen
- Keine Abschlüsse für die Zukunft übertragen
- Semester aus Übergabedatum ermitteln (sonst aus Zeugnisdatum)
- Rohnote anstatt Note übertragen
- Beschdat mit Übergabedatum füllen
- Beschdat mit Berechnungsdatum füllen
- PForm füllen mit ... (Standard "SM" schriftlich/mündlich)
- Übertragene Abschlüsse kennzeichnen

## **Komplexe Abschlüsse übertragen**

Mit dieser Funktion können komplexe Abschlüsse übertragen werden, um genauer zu sein handelt es sich eigentlich um die Inhalte komplexer Abschlusspositionen. Dabei können nur Inhalte aus Positionen berücksichtigt werden, die in der Modellierung zur Übertragung gekennzeichnet sind. Pro Zeugnisinhalt entsteht hier ein LAB-Satz.

Bei bestimmten komplexen Zeugnissen sollen die Schlüsseldaten teilweise manuell eingegeben werden. Ist dies nicht erfolgt, können die entsprechenden Datensätze nicht übertragen werden.

Die Schlüssel für den LAB-Satz sowie vert werden anhand der Tabelle studentfach (im Fall von mehrfach-STG studentfach stg) ermittelt, sofern sie nicht manuell einzugeben sind. Der Studiengang ergibt sich hierbei aus dem Zeugnisinhalt. Anhand des komplexen Zeugnistyps werden außerdem PArt, PNr sowie Abschl für den LAB-Satz bestimmt (nähere Infos unter → Zuordnungen).

Ist studentfach.kzfa bzw. studentfach stg.kzfa keine Information leer, wird auf die Information in studentfach "Dieser Studiengang ist ein Hauptfach." zurückgegriffen. Ist diese Option aktiviert, wird  $kzfa = "H"$  gesetzt, ansonsten auf  $"N"$ .

Mit Hilfe von STG, Abschl, KzFa, PVersion sowie PNr wird versucht, SOS-seitig eine POrd-Nr zu finden. Kann keine Nummer gefunden werden, so kann in der Regel der Datensatz nicht nach POS übertragen werden. Eine Ausnahme wird hierbei gemacht, wenn die Option "Datensätze trotz fehlender POrd-Nr übertragen" aktiviert ist.

Die Semesteranganbe (psem) für den LAB-Satz wird je nach Einstellung aus dem Zeugnisdatum oder dem Übergabedatum ermittelt; falls hierbei kein Semester gefunden werden kann, wird das Zeugnissemester direkt übernomen. Für stgsem wird im Zeugnis gespeicherte Fachsemester verwendet.

Das Datum des LAB-Satzes (pdatum) wird direkt aus dem Zeugnisdatum übernommen. Beschdat wird je nach Einstellung aus dem Berechnungsdatum oder dem Übergabedatum gefüllt.

Die Note pnote wird anhand der Notentabelle umgewandelt in das passende Format für die Hochschulstatistik. Handelt es sich um eine aufsteigende Notentabelle, wird die Note außerdem im Feld ppunkte hinterlegt. Falls die Note leer ist, wird als fester Wert "800" eingetragen.

Das Prüfungsamt wird (falls eingetragen) aus der Fakultät geholt, in der sich der Studiengang befindet.

Für den sogenannten "langen Datensatz" müssen weitere Daten zusätzlich zum LAB-Satz erzeugt werden. Hier werden zunächst ECTS-Punkte in der Tabelle accredited ects hinterlegt. Diese Daten müssen zuvor mit dem Abschluss in FlexNow berechnet worden sein. Zusätzlich wird die Gesamtzahl an ECTS in das Feld lab.bonus geschrieben.

Ggf. müssen Zuordnungen des LAB-Satzes zu Auslandsaufenthalten erfolgen. Dafür gilt natürlich, dass jeder zu verwendende Auslandsaufenthalt in SOS bekannt ist, und dass seine ID wiederum in FlexNow bekannt ist. Je nach Prozess der einzelnen Hochschule kann dies bedeutet dass:

- entweder Aufenthalte in SOS erfasst werden und per Schnittstelle nach FlexNow übertragen werden - oder Aufenthalte in FlexNow erfasst werden und per Schnittstelle nach SOS übertragen werden.

Für die Zuordnung zu einem Abschluss dürfen maximal drei Auslandsaufenthalte verwendet werden. Diese müssen ein Volumen zugeordnet bekommen haben. Gibt es mehr als drei Aufenthalte, so werden zunächst die mit der längsten Dauer in Monaten ausgewählt. Die Zuordnung wird in der Tabelle stay\_abroad\_lab vorgenommen. Dort gibt es pro Aufenthalt einen Eintrag.

Falls der zu übertragende Abschluss bereits vorher schon übertragen wurde, d.h. falls ein Update des LAB-Satzes erfolgen soll, müssen die Zuordnungen in der Tabelle stay\_abroad\_lab zunächst entfernt werden. Dies ist nötig, da sich inzwischen etwas an den Auslandsaufenthalten verändert haben könnte. Insbesondere eine veränderte Dauer könnte dazu führen, dass andere Aufenthalte ausgewählt werden müssen. D.h. die Aufenthalte werden hierbei gelöscht und neu eingefügt.

Wurden alle Daten geschrieben, kann optional noch ein Protokolleintrag in der Tabelle pro erfolgen.

Konstanten:

- pstatus =  $,BE''$
- pversuch  $= 1$
- $\bullet$  bearb = "FLEXNOW" bzw. "FLEXUPD"
- pvorb  $=$  "N"
- ptermin =  $,01$ "
- $\bullet$  bibkz = null
- $\bullet$  prfzif = null
- ppflicht  $=$  "PF"
- zuwafa = " $N''$
- schwp =  $''$ ;
- textkz =  $n^{\prime\prime}$
- aendkz = " $N''$
- prueck  $= 0$
- porgnr  $= 0$
- panerk  $=$  ... $N''$

Einschränkungsmöglichkeiten:

- MatrNr von und bis
- Datum von und bis
- Semester von und bis
- Nur Abschlüsse ohne Kennzeichnung übertragen

#### Wirksame Optionen:

- Einträge in Tabelle pro erzeugen (POS-seitig)
- In Tabelle pro ist Status ein einzelner Buchstabe
- Update unabhängig vom Eintrag in bearb
- Datensätze trotz fehlender POrd-Nr übertragen
- Keine Anerkennungen übertragen
- Keine Abschlüsse für die Zukunft übertragen
- Semester aus Übergabedatum ermitteln (sonst aus Zeugnisdatum)
- Rohnote anstatt Note übertragen
- Beschdat mit Übergabedatum füllen
- Beschdat mit Berechnungsdatum füllen
- PForm füllen mit ... (Standard "SM" schriftlich/mündlich)
- Übertragene Abschlüsse kennzeichnen

## **Abschlussarbeiten übertragen**

Mit Hilfe dieser Funktion können Leistungen, die Abschlussarbeiten darstellen, übertragen werden.

Abschlussarbeiten werden aus denjenigen Studienabschnitten gewählt, die in der Modellierung entsprechend gekennzeichnet sind. Zusätzlich muss die der Leistung zugrundeliegende Teilprüfung als Abschlussarbeit gekennzeichnet sein. Grundlage der Bearbeitung ist die erbrachte Leistung (prfstd). Aus dieser ergibt sich ein zugehöriger Studiengang sowie ein Studienabschnitt.

Die Schlüssel für den LAB-Satz sowie vert werden anhand der Tabelle studentfach (im Fall von mehrfach-STG studentfach\_stg) ermittelt. Anhand des Studienabschnitts werden außerdem PArt sowie PNr für den LAB-Satz bestimmt (nähere Infos unter → Zuordnungen).

Ist studentfach.kzfa bzw. studentfach stg.kzfa leer, wird auf die Information in studentfach "Dieser Studiengang ist ein Hauptfach." zurückgegriffen. Ist diese Option aktiviert, wird kzfa = "H" gesetzt, ansonsten auf "N".

Mit Hilfe von STG, Abschl, KzFa, PVersion sowie PNr wird versucht, SOS-seitig eine POrd-Nr zu finden. Kann keine Nummer gefunden werden, so kann in der Regel der Datensatz nicht nach POS übertragen werden. Eine Ausnahme wird hierbei gemacht, wenn die Option "Datensätze trotz fehlender POrd-Nr übertragen" aktiviert ist.

Die Versuchszahl (pversuch) wird entsprechend der Versuchszählung aus der Abschlussarbeit gesetzt.

Das Datum des LAB-Satzes (pdatum) wird direkt aus dem Abgabedatum übernommen. Wurde ein

tatsächliches Abgabedatum hinterlegt, wird dieses verwendet. Sind beide Felder leer, so wird das Prüfungsdatum übernommen. Sollte auch dieses Feld leer sein, wird anhand des zugeordneten Semesters noch einmal versucht, ein Datum zu ermitteln, d.h. das Datum des Semesterendes wird in pdatum geschrieben.

Für die Semesteranganbe (psem) für den LAB-Satz wird versucht, ein zu dem zuvor ermittelten Datum passendes Semester zu finden. Gelingt dies nicht, wird das Semester aus der Abschlussarbeit übernommen. Für stgsem wird je nach Einstellung das entsprechende Fachsemester oder Prüfungssemester angezogen.

Die Note pnote wird anhand der Notentabelle umgewandelt in das passende Format für die Hochschulstatistik. Handelt es sich um eine aufsteigende Notentabelle, wird die Note außerdem im Feld ppunkte hinterlegt. Falls die Note leer ist, wird als fester Wert "800" eingetragen.

Das Feld panerk wird mit "J" gefüllt, wenn die Prüfungsbemerkung der Leistung als eine Anerkennung definiert ist, ansonsten mit "N".

ppruef1 wird gefüllt, indem für die Teilprüfung alle Teilprüfungsteile untersucht werden, und von diesen wiederum die zugeordneten Organisationseinheiten. Ist eine Organisationseinheit als verantwortlich gekennzeichnet, wird der Fremdschlüssel in ppruef1 übernommen. Dieses Verfahren geht davon aus, dass nur eine solche Organisationseinheit existiert. Sollten mehrere vorhanden sein, werden die Daten der zuletzt gefundenen in ppruef1 geschrieben.

Das Prüfungsamt wird (falls eingetragen) aus der Fakultät geholt, in der sich der Studiengang befindet.

#### Konstanten:

- pstatus initial = "AN", falls PrfBemerkung = bestanden: "BE", falls PrfBemerkung = nicht bestanden: "NB"
- $\bullet$  bearb = "FLEXNOW" bzw. "FLEXUPD"
- pvorb  $=$  "N"
- ptermin =  $.01$ "
- $\bullet$  bibkz = null
- $\bullet$  prfzif = null
- ppflicht  $=$  "PF"
- zuwafa = " $N''$
- $\bullet$  schwp =  $"$  ":
- textkz =  $n^{\prime\prime}$
- aendkz =  $. N''$
- prueck  $= 0$
- porgnr  $= 0$

#### Einschränkungsmöglichkeiten:

- MatrNr von und bis
- Datum von und bis
- Semester von und bis

#### Wirksame Optionen:

- Einträge in Tabelle pro erzeugen (POS-seitig)
- In Tabelle pro ist Status ein einzelner Buchstabe
- Update unabhängig vom Eintrag in bearb
- Datensätze trotz fehlender POrd-Nr übertragen
- PrfSem verwenden (anstatt FachSem)
- PForm füllen mit ... (Standard "SM" schriftlich/mündlich)

## **ENB (endgültig nicht bestanden) übertragen**

Die Funktion dient zur Übertragung von ENB-Datensätzen.

Dabei wird zunächst der Studienabschnitt ermittelt, in dem das ENB entstanden ist. Kann ein solcher Abschnitt nicht gefunden werden, wird das ENB nicht übertragen.

Die Schlüssel für den LAB-Satz sowie vert werden anhand der Tabelle studentfach (im Fall von mehrfach-STG studentfach stg) ermittelt. Anhand des Studienabschnitts werden außerdem PArt sowie PNr für den LAB-Satz bestimmt (nähere Infos unter → Zuordnungen).

Ist studentfach.kzfa bzw. studentfach stg.kzfa keine Information leer, wird auf die Information in studentfach "Dieser Studiengang ist ein Hauptfach." zurückgegriffen. Ist diese Option aktiviert, wird  $kzfa = "H"$  gesetzt, ansonsten auf  $"N"$ .

Mit Hilfe von STG, Abschl, KzFa, PVersion sowie PNr wird versucht, SOS-seitig eine POrd-Nr zu finden. Kann keine Nummer gefunden werden, so kann in der Regel der Datensatz nicht nach POS übertragen werden. Eine Ausnahme wird hierbei gemacht, wenn die Option "Datensätze trotz fehlender POrd-Nr übertragen" aktiviert ist.

Das Datum des LAB-Satzes (pdatum) wird direkt aus der Tabelle ENB übernommen, und zwar aus dem Datum, an dem der ENB-Bescheid rechtsgültig wird. Ist dies nicht gesetzt, wird das Datum des ENB genommen. Ist hier kein Datum eingetragen, wird versucht, die letzte Prüfung des oben ermittelten Studienabschnitts zu finden und deren Prüfungsdatum zu verwenden. Sollte auch dies fehlschlagen, wird noch einmal versucht, ein Datum zu ermitteln, und zwar anhand des Semesters des ENB-Satzes, d.h. das Datum des Semesterendes.

beschdat wird auf das Datum des ENB-Bescheids gesetzt.

Die Semesteranganbe (psem) wird passend zu dem oben ermittelten pdatum gesetzt. Sollte dies nicht möglich sein, wird das Semester aus dem ENB übernommen. Für stgsem wird je nach Einstellung das entsprechende Fachsemester oder Prüfungssemester angezogen.

Das Prüfungsamt wird (falls eingetragen) aus der Fakultät geholt, in der sich der Studiengang befindet.

Konstanten:

- pstatus  $=$  "EN"
- pversuch  $= 1$
- $\bullet$  bearb = "FLEXNOW" bzw. "FLEXUPD"
- pvorb  $=$  "N"
- ptermin =  $.01$ "
- $\bullet$  bibkz = null
- $\bullet$  prfzif = null
- ppflicht =  $n$ PF"
- zuwafa =  $. N''$
- schwp =  $"$  ";
- $\bullet$  textkz =  $. N''$
- aendkz =  $\mathbb{R}^n$
- prueck  $= 0$
- porgnr  $= 0$
- pnote  $=$  "900"
- panerk  $=$  "N"

Einschränkungsmöglichkeiten:

- MatrNr von und bis
- Datum von und bis
- Semester von und bis

#### Wirksame Optionen:

- Nur Abschlüsse ohne Kennzeichnung übertragen
- Einträge in Tabelle pro erzeugen (POS-seitig)
- In Tabelle pro ist Status ein einzelner Buchstabe
- Update unabhängig vom Eintrag in bearb
- Übertragene Abschlüsse kennzeichnen
- Datensätze trotz fehlender POrd-Nr übertragen
- PrfSem verwenden (anstatt FachSem)
- Wartezeit für die Übertragung von ENB (in Wochen)
- PForm füllen mit ... (Standard "SM" schriftlich/mündlich)

## **Protokollierung**

flexExport bietet Ihnen die Möglichkeit, den Programmablauf in einer Datei zu protokollieren und dabei den Protokollierungslevel selbst zu bestimmen. Es gibt drei Optionen:

- keine Protokollierung
- nur Fehler werden protokolliert
- alles (Fehler sowie gelungene Übertragungen) werden protokolliert

Sie finden diese Optionen auf dem Reiter Einstellungen.

Die Protokolldatei wird standardmäßig in dem Verzeichnis angelegt, in dem das Programm ausgeführt wird. Falls Sie ein anderes Verzeichnis angeben möchten, können Sie dies in Form eines Dateipfads hinterlegen. Bitte geben Sie dabei **keinen** Dateinamen an; dieser wird vom Programm generiert. Pro Lauf (Klicken auf Start) wird eine neue Datei erzeugt, deren Dateiname das Datum und den Zeitpunkt des Laufs enthält.

Für jede Funktion wird der Titel ausgegeben und darunter ein Eintrag für jeden Fehler bzw. für jede gelungene Übertragung vorgenommen. Dabei werden jeweils die MatrNr und wichtige Schlüssel mit angegeben, so dass Sie bei Bedarf den Quelldatensatz im FlexNow-System finden können. Bei gelungener Übertragung wird für LAB-Sätze jeweils die LAB-Nr angegeben, so dass auch diese, falls nötig, identifiziert werden können.

## **Zuordnung von Schlüsselwerten**

Die für den LAB-Satz benötigten Schlüssel PArt und PNR müssen in FlexNow gepflegt und zugeordnet werden. Dies geschieht auf dem Reiter Zuordnung. Sie können dort die gewünschte Zuordnungsart wählen, sich vorhandene Einträge anschauen, editieren, löschen, oder neue Einträge anlegen.

- PART zu Zeugnistyp
- PART zu Studienabschnitt
- PNR zu ZeugnisTyp
- PNR zu Studienabschnitt
- komplexes Zeugnis zu PART, PNR sowie Abschl

## **Wann soll welche Zuordnung erfolgen?**

In aller Regel sollte eine Zuordnung über den Zeugnistyp genutzt werden, wenn es um die Übertragung von bestandenen Abschlüssen geht, da das Vorhandensein eines Abschlusses bei Studierenden immer auch das Vorhandensein eines Zeugnistyps bedeutet. Falls die Zuordnung über Studienabschnitte erfolgt, ist zu beachten, dass ein bestandener Studienabschnitt nicht mit einem Abschluss gleichzusetzen ist.

Die Einträge können in dem oben gezeigten Dialog vorgenommen werden; alternativ können die Einträge direkt in die Tabellen SS\_PART bzw. SS\_PNR eingegeben werden.

Es ist außerdem darauf zu achten, dass das Feld studentfach.apabschluss korrekt gefüllt ist. Dieses Feld wird bei beiden Arten der Zuordnung genutzt.

Für komplexe Abschlüsse gibt es eine eigene Zuordnungsmöglichkeit.

Für die Übertragung von ENB (endgültig nicht bestandenen) Studiengängen muss die Zuordnung über die Studienabschnitte erfolgen, da das Ereignis "ENB" auf Ebene des Studienabschnittes festgestellt wird. Ein Abschluss liegt in diesen Fällen nicht vor, so dass auch kein Zeugnistyp zur Verfügung steht. Die Zuordnung findet hier also unabhängig von der im Dialog "Parameter" gewählten Zuordnungsoption immer über Studienabschnitte statt.

Auch hier ist es wichtig, dass das Feld studentfach.apabschluss korrekt gefüllt ist, da ohne diese Daten keine Zuordnung möglich ist.

## **Administration**

## **Installation und Rechte**

flexExport wird mit den fn2Modulen zusammen ausgeliefert und benötigt die gleiche Laufzeitumgebung. Eine Version benötigt die jeweils dazu passende Datei common.dll.

Zur Benutzung sind mindestens PA-Rechte nötig. Der Zugriff auf Seiten von FlexNow erfolgt hauptsächlich lesend; je nach gewählten Optionen sind schreibende Zugriffe auf die Tabellen

studzeugnis, kompstudzeugnis sowie ENB, außerdem auf extern\_id nötig.

SOS-seitig werden Leserechte benötigt für: k\_akfz, identroll, pord sowie Schreibrechte für die Tabellen: accredited\_ects, lab, falls gewünscht pro, stay\_abroad und Schreib- sowie Löschrechte für die Tabelle: stay\_abroad\_lab.

Genaue Feldangaben für Export nach POS (Excel-Datei)

Für HISinOne erfolgt die Übertragung über WebServices.

### **Steuerung des Programms mittels Parameter-Sets**

Zur flexibleren Steuerung des Programms flexExport wurden Parameter-Sets eingeführt. Diese ermöglichen eine Speicherung sämtlicher Einstellungsmöglichkeiten unter einem selbst gewählten Namen.

Auf diese Weise können Sets für allgemeine Läufe, bestimmte Spezialläufe, oder Testszenarien definiert werden. Die Sets können je nach Bedarf geladen und ggf. editiert werden.

Ein Set kann als Default-Set gesetzt werden. Falls ein Default-Set existiert, wird es beim Programmstart automatisch geladen.

### **Batch/Aufgabenplanung**

Das Programm lässt sich im Batch oder mit Hilfe der Windows-Aufgabenplanung starten. Dabei müssen die Anmeldedaten für beide Datenbanken wie folgt angegeben werden:

- FSY: Art des Quellsystems: "SOS" für SOS/POS, "HIO" für HISinOne
- DB: FlexNow-Datenbank
- N: Nutzer für die FlexNow-Datenbank
- P: Passwort für die FlexNow-Datenbank
- FDB: Fremddatenbank
- FN: Nutzer für die Fremddatenbank
- FP: Passwort für die Fremddatenbank

optional:

PS: Parameterset, das aufgerufen werden soll

Beispiel:

```
FlexNow flexExport.exe FSY=SOS DB=FLEXNOW N=flexnow P=geheim FDB=SOS
FN=SOSUSER FP=supergeheim PS=2
```
Wird kein Parameterset angegeben, wird das Default-Parameterset geladen, falls vorhanden. Wenn kein Parameterset gefunden werden kann, wird das Programm abgebrochen.

From: <https://wiki.ihb-eg.de/> - **FlexWiki**

Permanent link: **<https://wiki.ihb-eg.de/doku.php/tools/flexexport?rev=1615456253>**

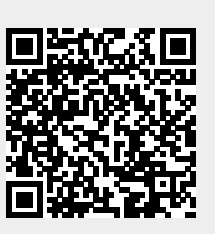

Last update: **2021/03/11 10:50**